# $\overline{y_3}$ лы микроскопа (2) Использование

# $\textcircled{2}$  | Использование  $\textcircled{3}$

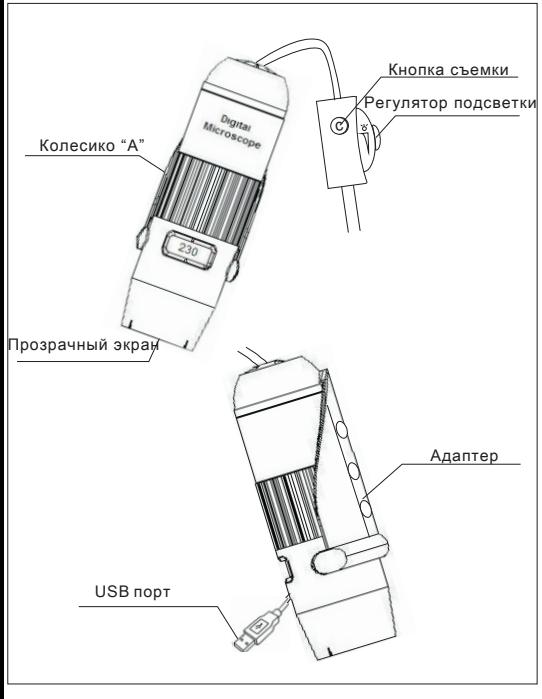

# Удержание в руке:

**с Кнопка съемки.** Следуйте указаниям на рисунках.<br>Прегулятор подсветки и прекомендуем держать микроскоп как авторучку, при этом,<br>большим пальцем удобно регулировать фокусировку и Рекомендуем держать микроскоп как авторучку, при этом,

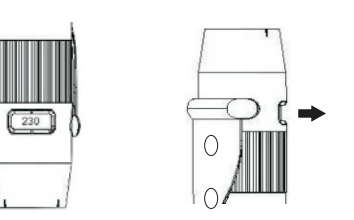

#### Регулировка фокусировки и увеличения:

Вращайте колесико «А» для регулировки фокусировки и увеличения. Степень увеличения показывается на шкале в окне корпуса. Когда объект расположен в верхней части наконечника, фокусировка возможна с двумя степенями увеличения (230x и 50x), которые вы можете выбрать при помощи вращающейся ручки или валика.

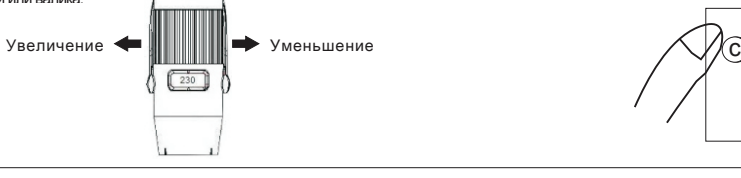

Данное изделие является простым микроскопом и не может быть использовано, как высокоточный измерительный инструмент. Не используйте и не храните микроскоп в пыльных и грязных местах, так как его движущиеся части и электронные компоненты могут быть повреждены от этого.

 Не храните устройство при высокой или низкой температуре. Высокая температура может сократить срок службы электронных компонентов или повредить пластиковые части. При прогреве устройства от низкой до рабочей температуры внутри может сконцентрироваться влага и повредить электронные узлы.

Не роняйте, не бросайте и не стучите устройством. Грубое обращение может повредить внутренние электронные платы и точную механику.

Не используйте сильные химикаты, растворители или сильнодействующие моющие средства для очистки микроскопа.Пользуйтесь только Это устройство и его аксессуары не являются игрушками. Они могут содержать части небольшого размера. Храните их за пределами

## Регулировка подсветки:

Регулируйте подсветку такиим образом, как показано на рисунке.

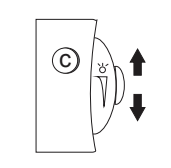

#### Съемка:

При нажатии кнопки съемки изображение, с экрана предварительного просмотра, будет записано в рабочем каталоге.

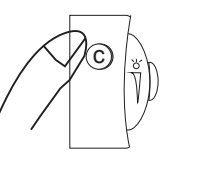

### Установка на треножник:

- 1. Присоедините адаптер к микроскопу.
- 2. Прикрутите треножник к отверстию в адаптере (Высота регулируется тремя различными отверстиями)

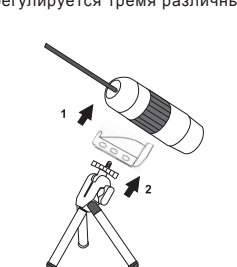

# Указания по обслуживанию

- Всегда закрывайте микроскоп пластиковой крышкой если он не исполь зуется или хранится продолжительное время.
- Очистку наружной поверхности микроскопа проводите с помощью влажной салфетки.
- При очистке микроскопа всегда ключайте питание. Никогда не протирайте оптику салфеткой или бумажными полотен цами.
- Удаляйте загрязнения с поверхности кусочком хлопковой ткани.
- Технические данные: ④ │ Указания по использованию: ⑥ │ Содержимое упаковки ① Цифровой микроскоп Колпачок от пыли\*2 Наконечник\*2  $\bigcirc$  $\sqrt{p}$ Подставка Калибровочная таблица\*2 (опция) Треножник **Алаптер**  $\circ$

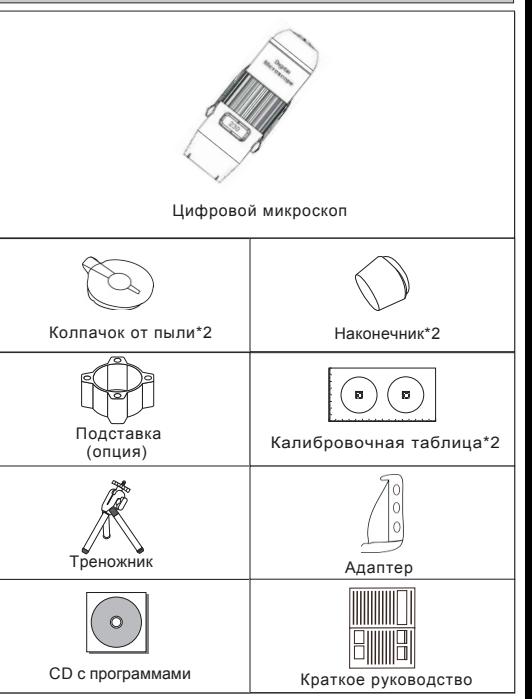

### Операционная система: Vista (SP2), XP (SP2), Windows 7

- Разрешение: макс. 1.3 Мпикс.
- Степень увеличения: 10х-230х
- Подсветка: 8 светодиодов, степень увеличения: 10х-230х
- Потребляемая мощность: < 0.8 Вт регулируемая
- Интерфейс: USB 2.0
- Разрешение изображения: 1280x1024, 640x480,

320х240 пикселей Формат изображения: JPG, BMP

# Системные требования:

ОС: Windows XP / Vista / Windows 7 и более поздние CPU: Pentium IV 1.6 ГГц, Celeron 1.4 ГГц, AMD Athlon 1.4 ГГц и выше (рекомендуется Core 2) RAM: свободная память около 256 МБ HDD: место для хранения более 100 МБ Порт: USB (2.0 и выше) Привод: CD-ROM

⑤

Видеокарта: 32-битный или выше

USB КАМЕРА МИКРОСКОП Краткое руководство

**DIGITUS** 

До начала работы с устройством тщательно изучите это руководство и сохраните его для использования в будущем.